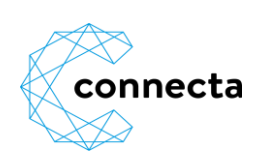

## **Kurzanleitung Kundenportal Telefon**

Auf unserer Homepage [www.connecta.net](http://www.connecta.net/) finden Sie die Schaltfläche "Kunden-Portal Telefon". Dort melden Sie sich mit Ihrem Benutzernamen und Passwort an.

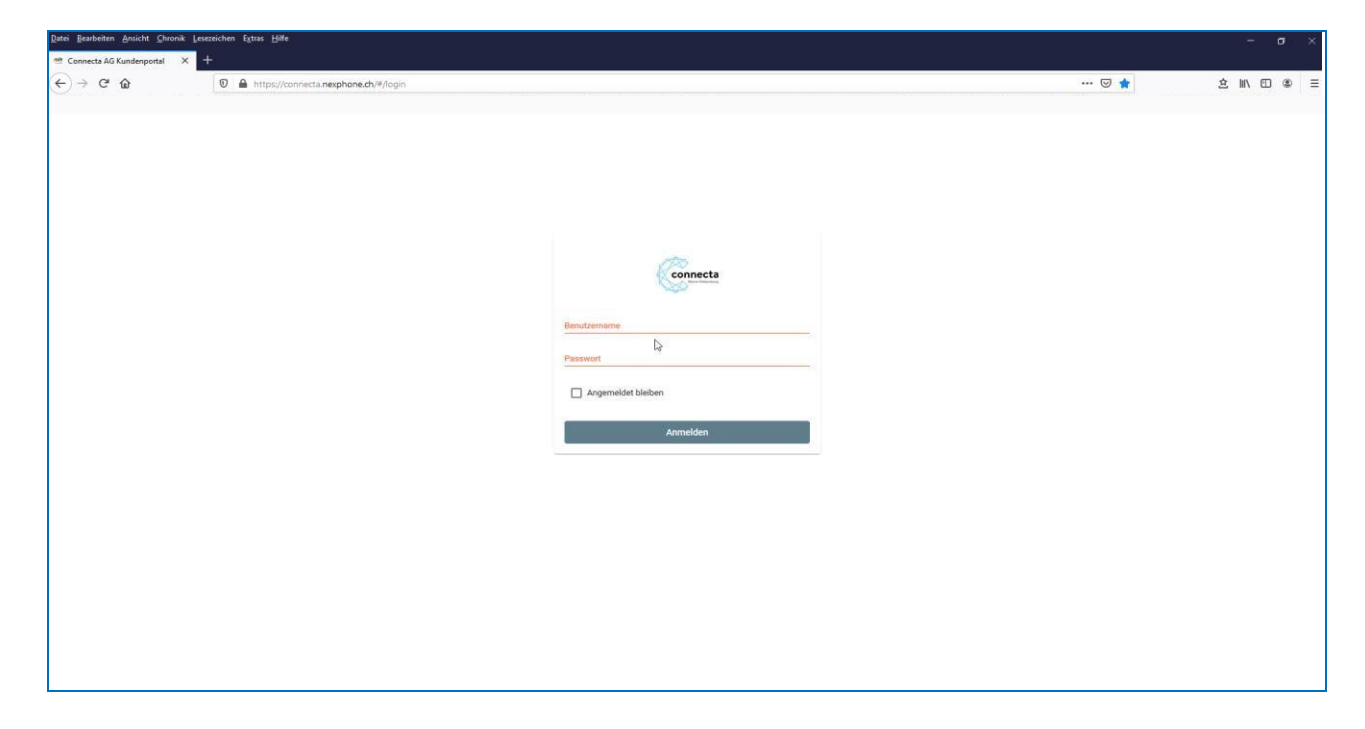

## Der Startbildschirm zeigt eine Kurz-Übersicht

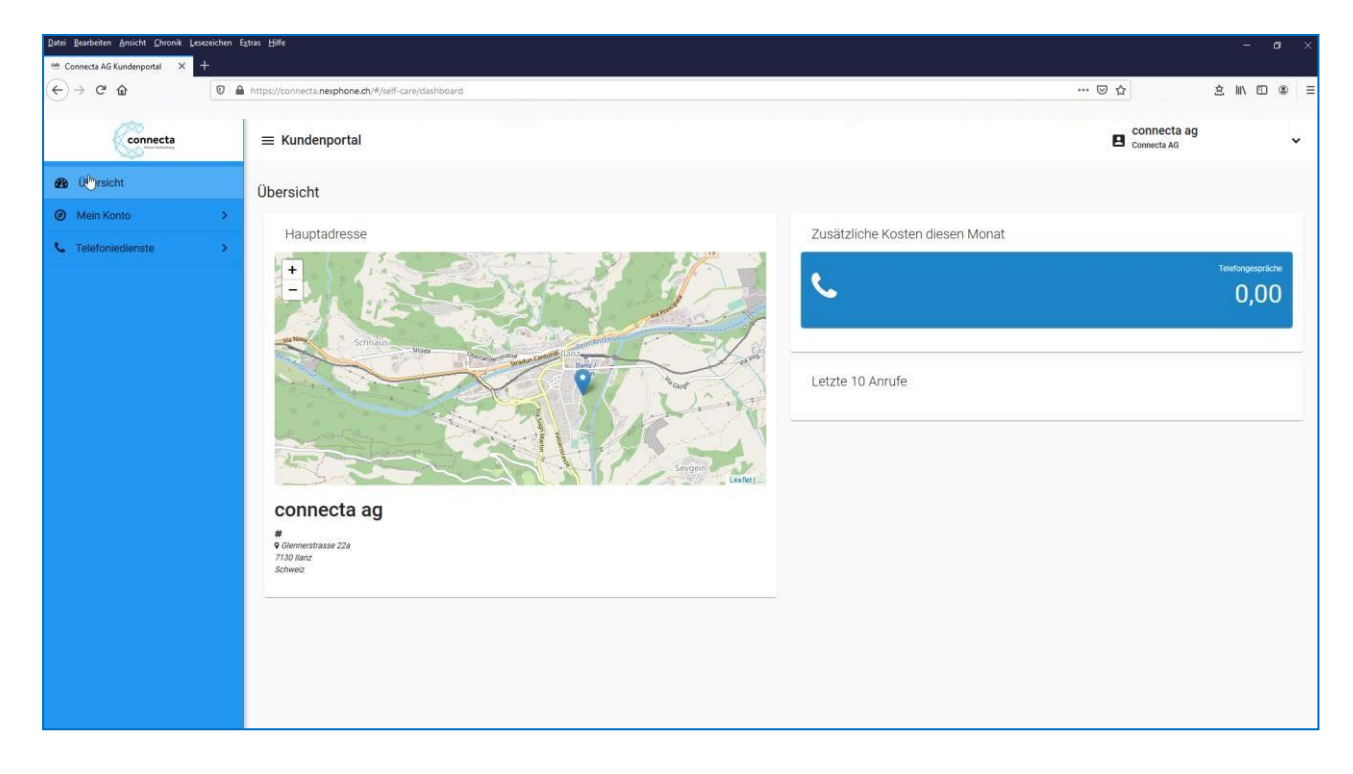

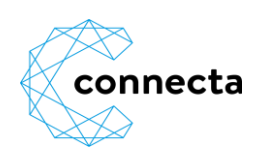

Unter Telefondienste, Gesprächsgebühren finden Sie die Auflistung Ihrer Anrufe.

Die Liste lässt sich mit **behalten** herunterladen.

## $\begin{picture}(20,5) \put(0,0){\line(1,0){155}} \put(15,0){\line(1,0){155}} \put(15,0){\line(1,0){155}} \put(15,0){\line(1,0){155}} \put(15,0){\line(1,0){155}} \put(15,0){\line(1,0){155}} \put(15,0){\line(1,0){155}} \put(15,0){\line(1,0){155}} \put(15,0){\line(1,0){155}} \put(15,0){\line(1,0){155}} \put(15,0){\line(1,0){155}} \put$  $\overbrace{\leftarrow} \rightarrow \begin{array}{cc} \mathbb{C} & \mathbb{O} & \end{array}$  $\boxed{\textcircled{0}}$  https://connecta.nexphone.ch/#/self-care/phone/co  $\hat{\Xi} \quad \text{in} \quad \Xi \quad \hat{\Xi}$ connecta ag connecta  $\equiv$  Kundenportal  $\checkmark$ **O** Übersicht Gesprächsgebühren O Mein Konto Von Datum<br>1.2.2020  $\blacksquare$ Bis Datum QXO  $\blacksquare$  $\bar{\phantom{a}}$ Abonner Angerufener t Telefoniedienste Kosten (exkl. MwSt.) Flatrate Dauer gratis Dauer bezahlt Datum/Zeit Dauer er Kosten (inkl. MwSt.) Abo-Nr. Re Gesprächsgebühren Det An Cod Name Kostenstelle Es wurden keine Daten gefunden **Idd** Auswertungen Datensätze pro Seite  $\frac{10}{2}$  von  $0$  (  $\langle \langle \rangle$  )  $\circ$   $\blacksquare$ Voicemail Mittellungen  $\overline{\mathbf{Q}}_{\mathbf{S}}^{\mathbf{S}}$  Einstellungen

Unter Einstellungen sind pro Telefonnummer verschiedene Einstellungen möglich.

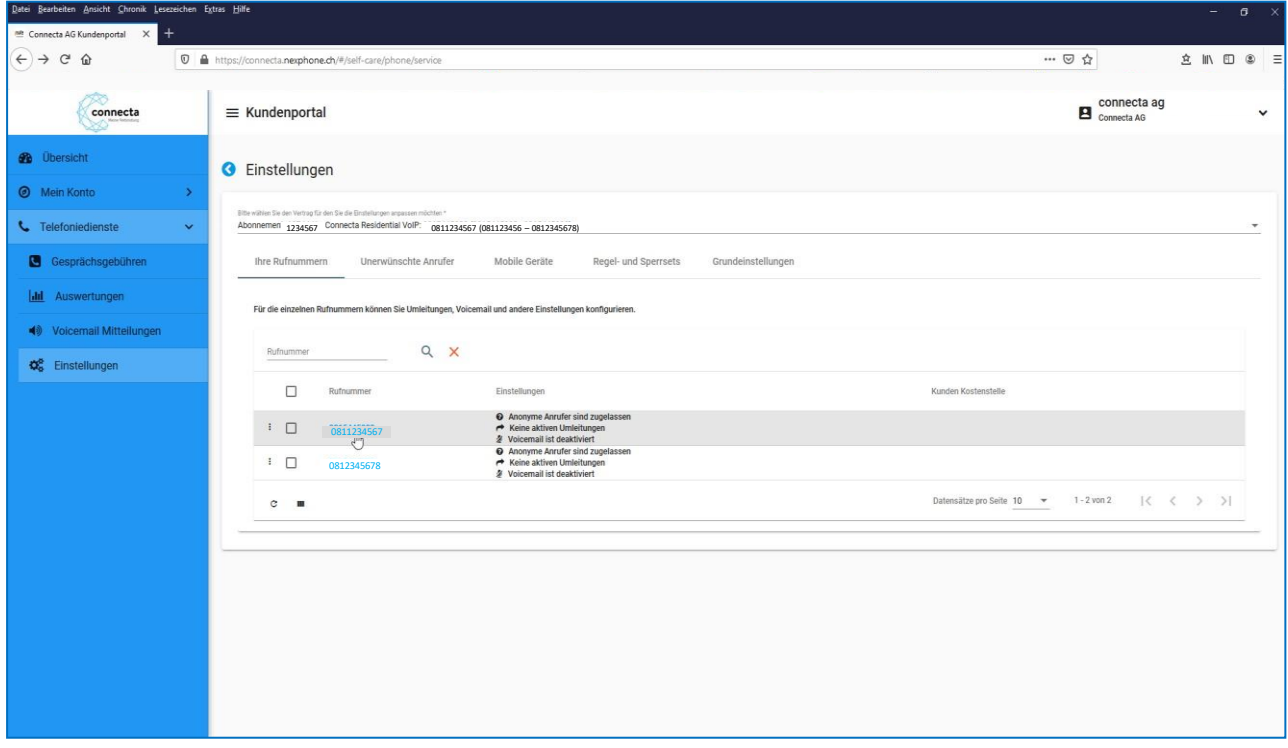

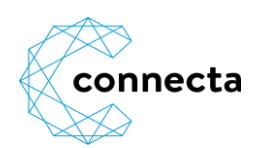

Nützlich sind beispielsweise das Abweisen von anonymen Anrufen (solche ohne Rufnummeranzeige)

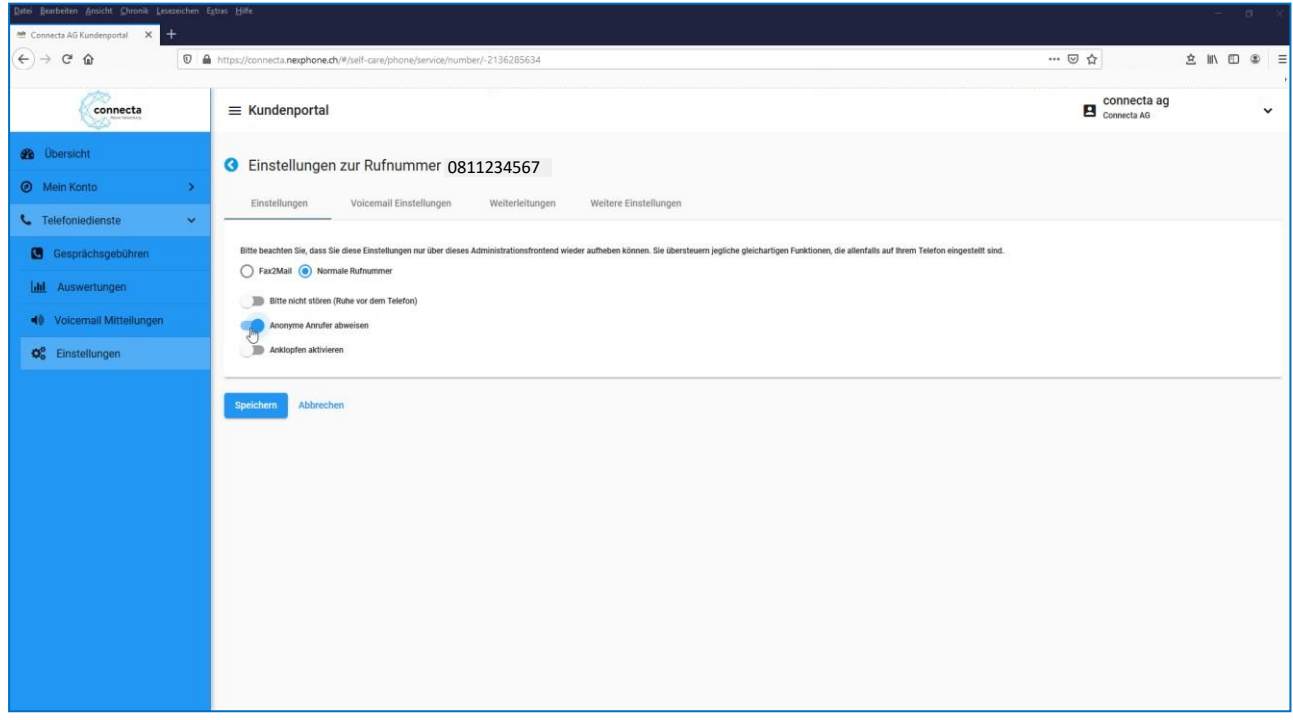

Anrufumleitungen können unter Weiterleitungen bequem verwaltet werden.

Neu kann auch eine Nummer hinterlegt werden, auf die der Anruf umgeleitet wird, falls Ihr Anschluss nicht erreichbar ist (beispielsweise bei Stromausfall).

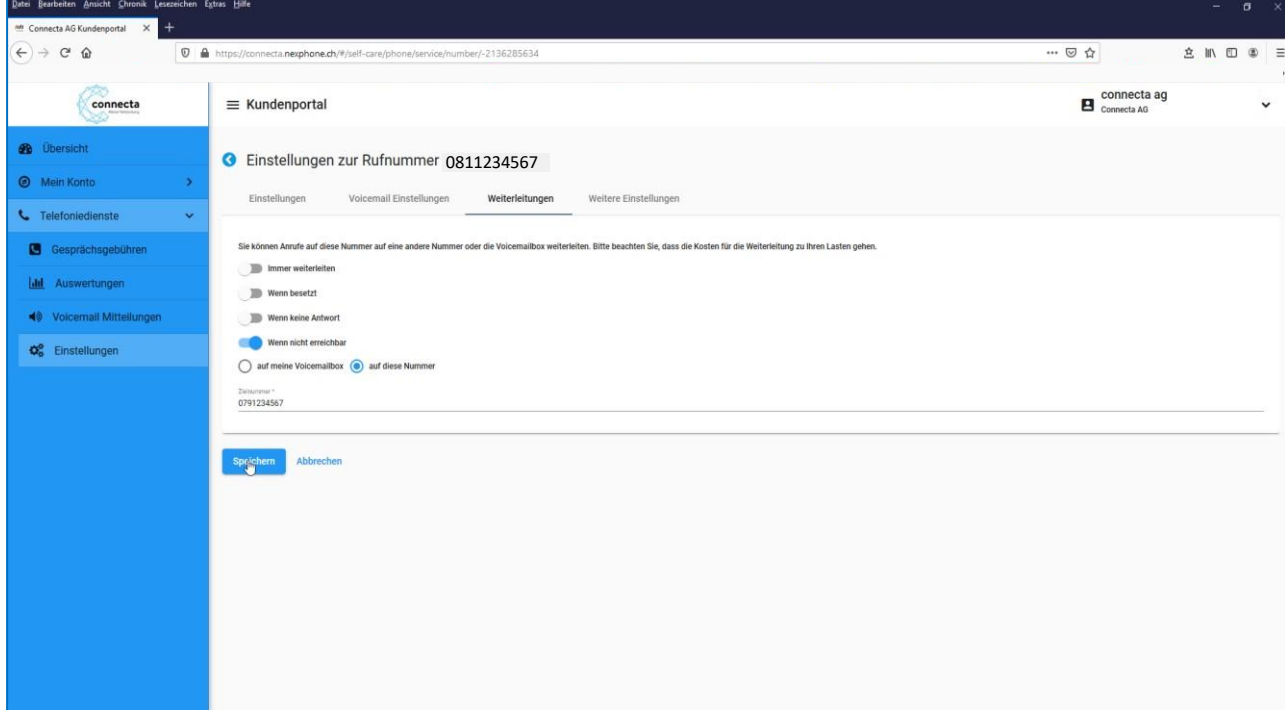

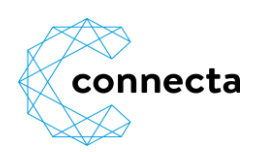

Unerwünschte Anrufer können Sie sperren.

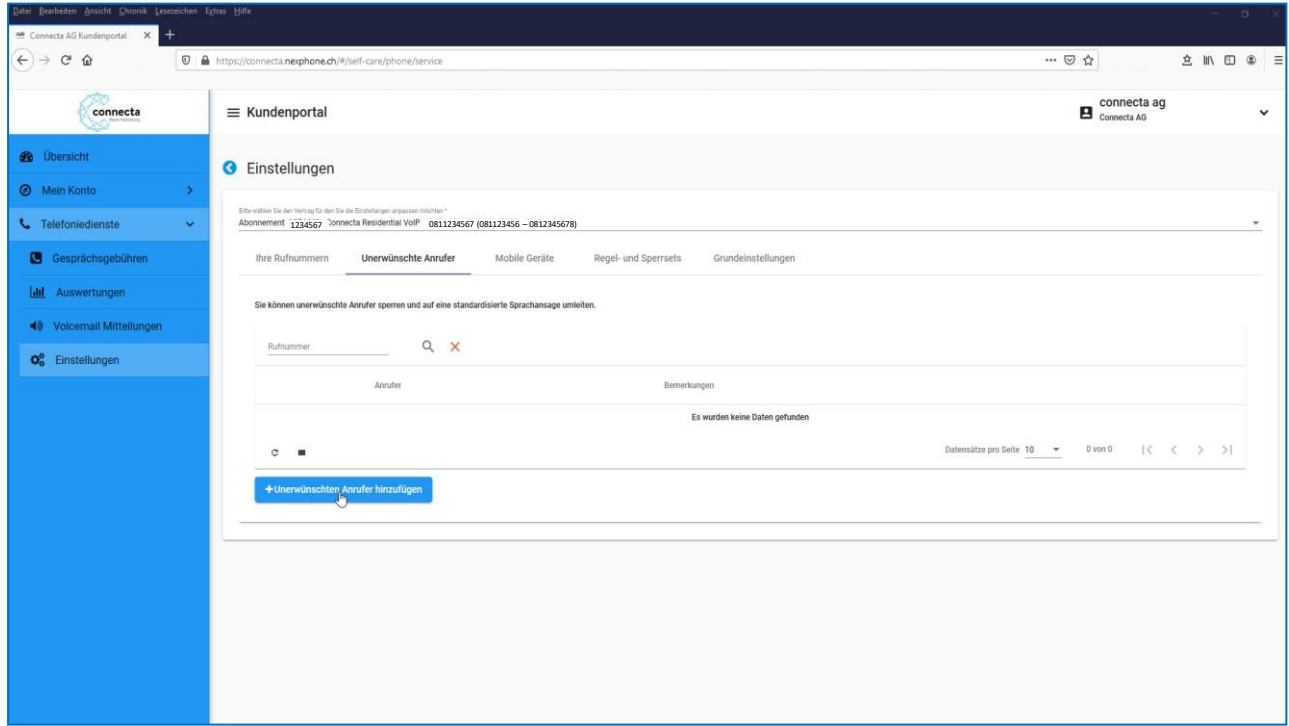

Diverse Regel- und Sperrsets stehen zur Verfügung. So sperren Sie einfach Anrufe auf verschiedenen Destinationen.

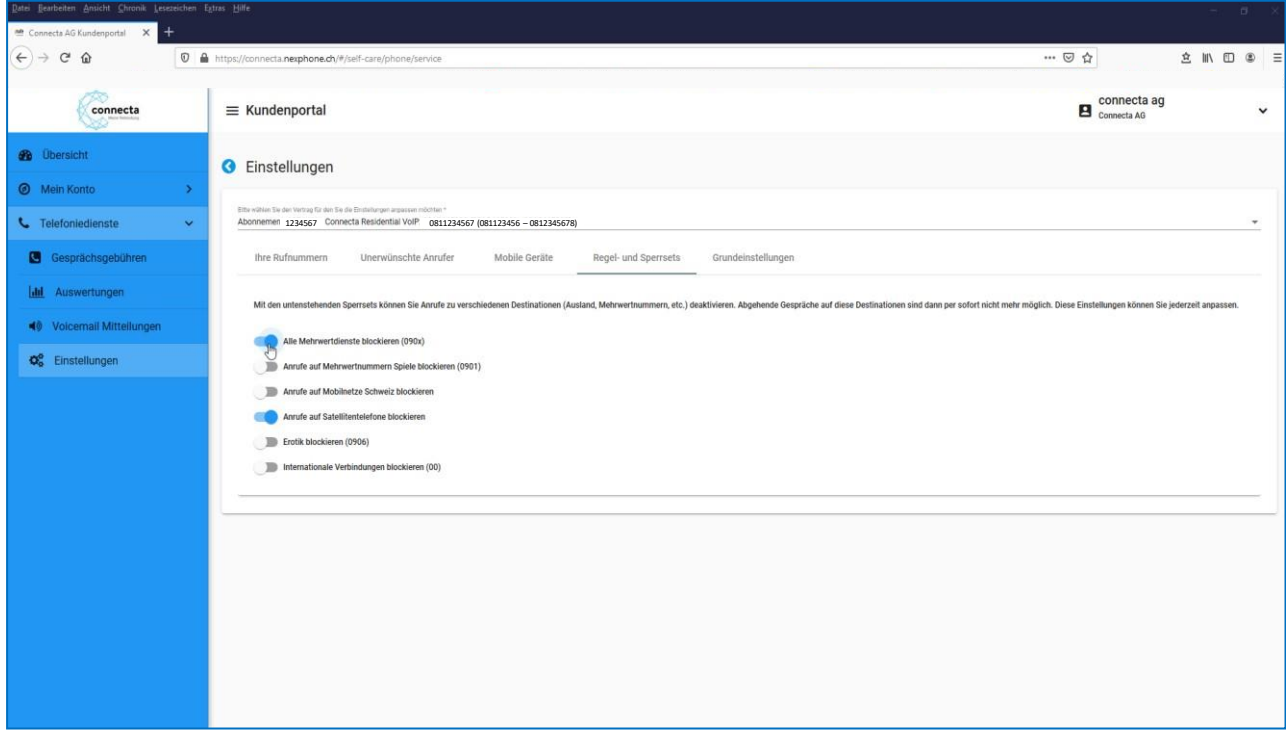

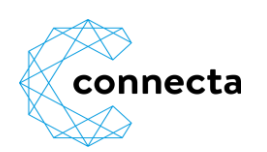

Mit der APP «IPCall» erhalten Sie alle eingehenden Anrufe auf Ihren Festnetzanschluss bequem auf Ihrem Mobilephone. Ob zu Hause oder auf Reisen, telefonieren Sie immer zum Festnetz-Preis.

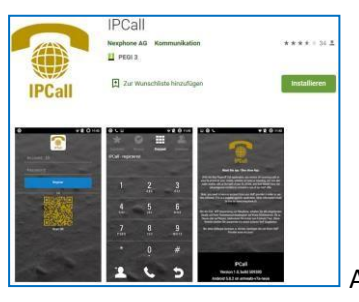

Apps sind für Android und IOS verfügbar.

Voraussetzung ist eine Datenverbindung Ihres Mobilgerätes(WLAN oder Data).

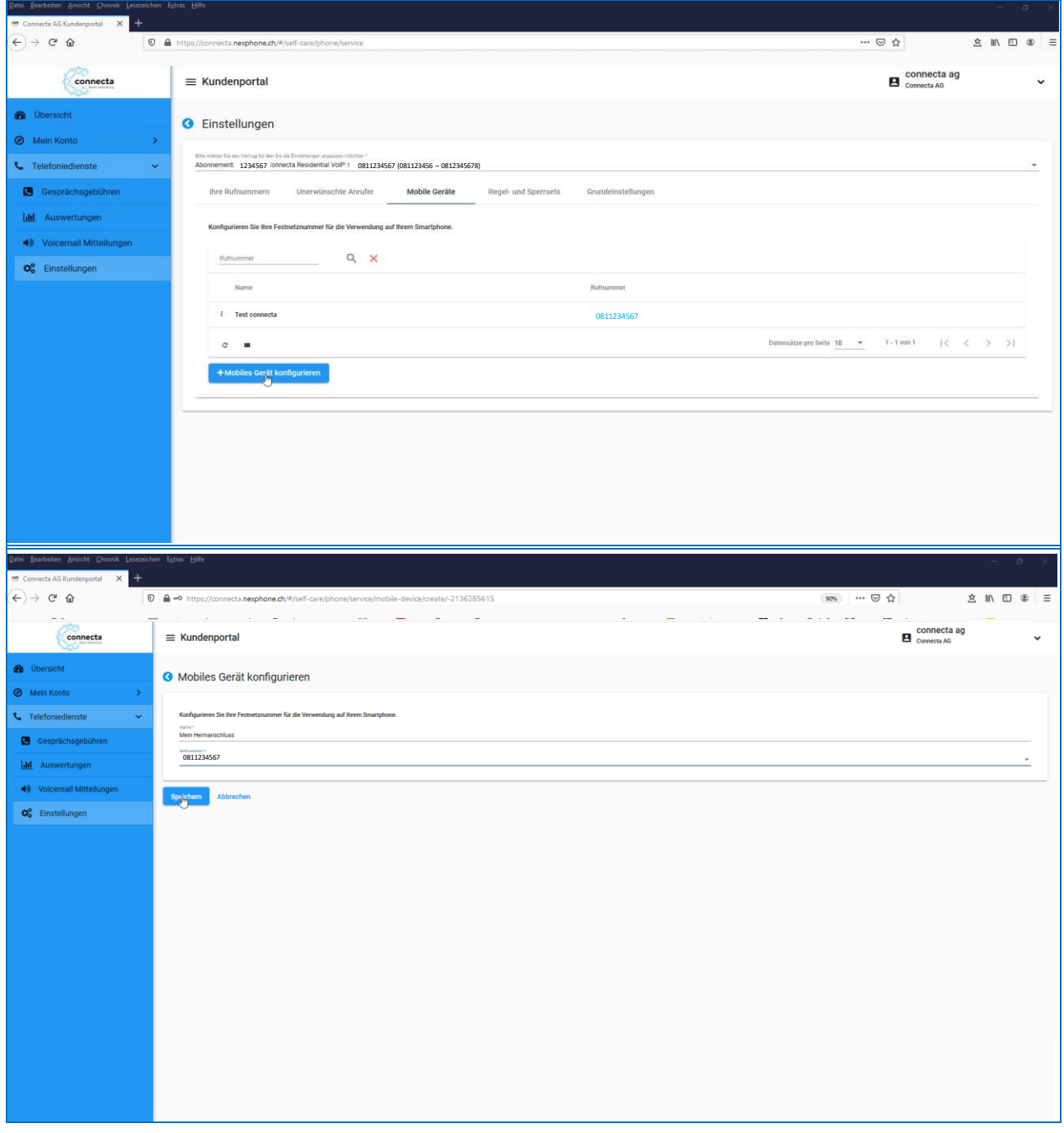

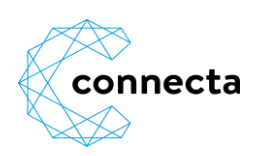

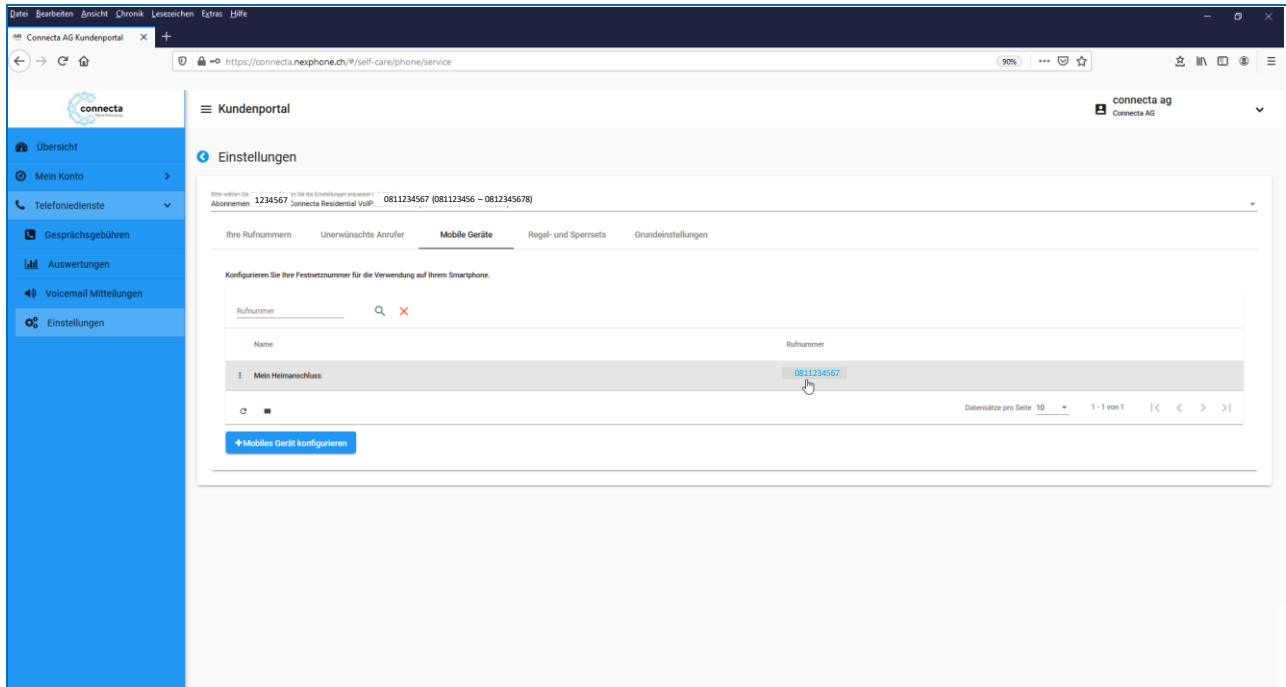

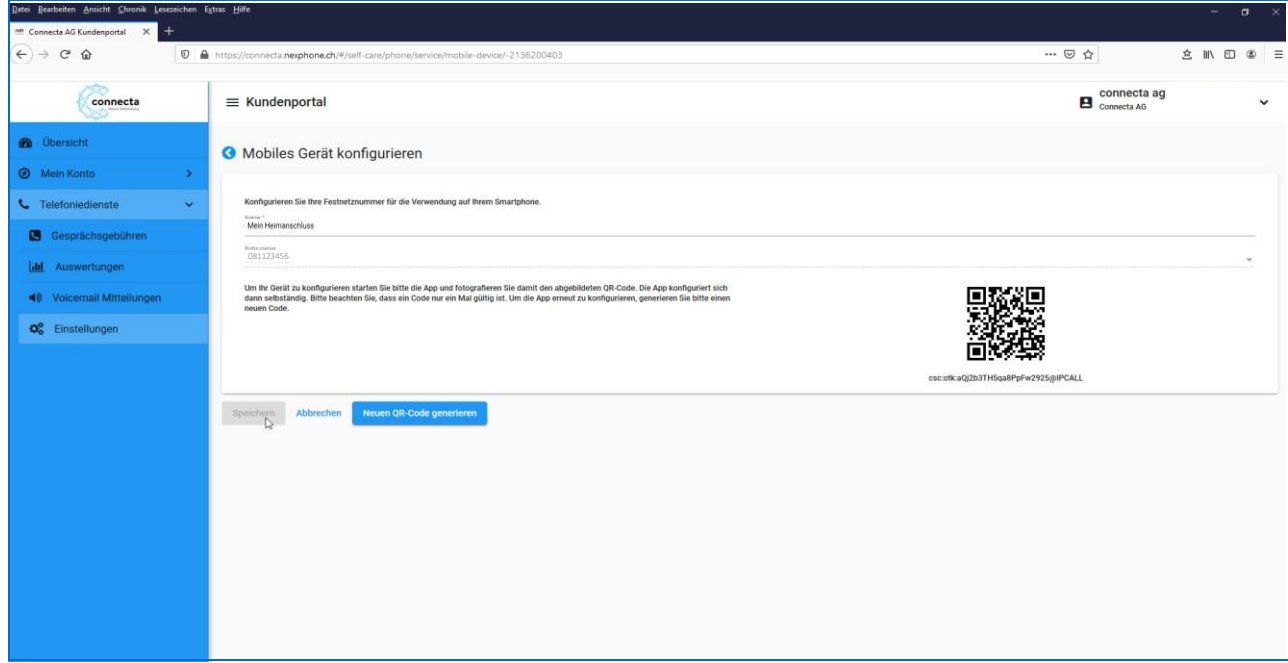

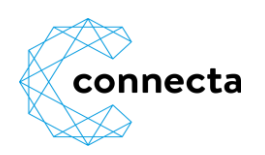

## **Werbeanrufe automatisch sperren**

Neu haben Sie haben die Möglichkeit, jederzeit einen Filter für eingehende Anrufe via Kundenportal (www.connecta.net, Kunden-Portal Telefon) zu aktivieren/deaktivieren. Der Filter blockiert eingehende Anrufe, welche als Werbeanrufe identifiziert wurden. Da diese Identifizierung automatisch geschieht, kann es vorkommen, dass auch erwünschte Anrufe blockiert werden.

Es gibt 3 Stufen:

- Ausgeschaltet
- Teilweise (absolut klare Fälle von Spaming-Anrufen werden blockiert)
- Vollständig (alle uns bekannten Call Center Nummern werden blockiert)

Unter Telefondienste → Einstellungen → Grundeinstellungen, können Sie unter Filtern von Anrufen\* die Filter anpassen.

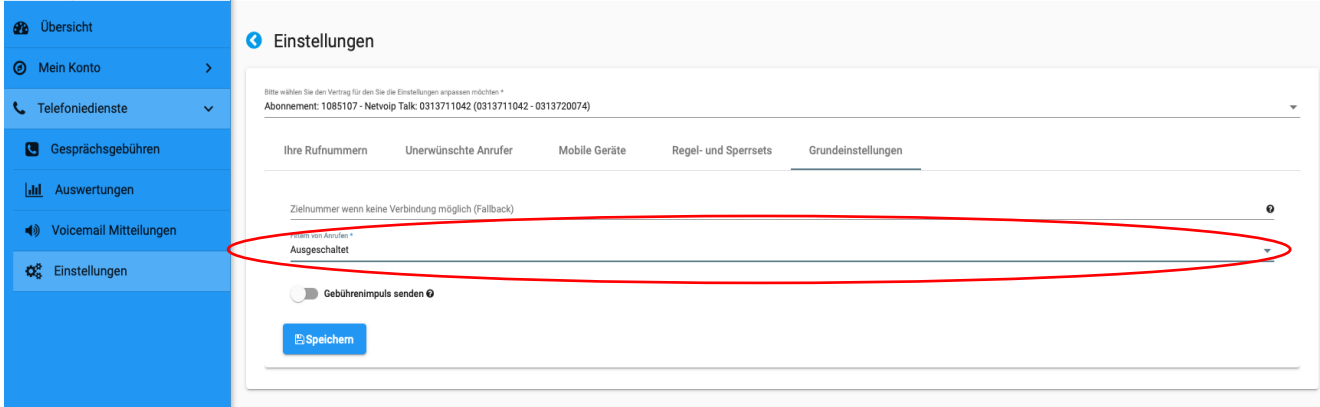